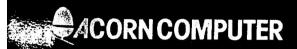

# Econet printer server MANAGER'S GUIDE

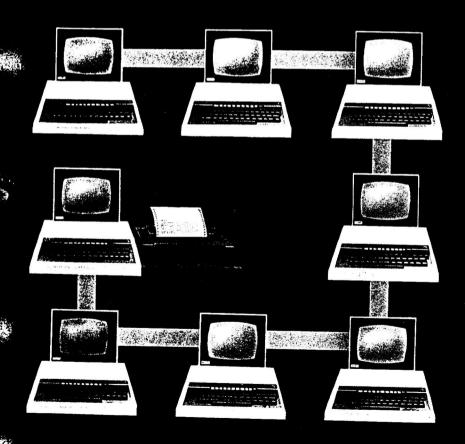

### Acorn Econet

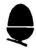

#### Printer server manager's guide

Within this publication the term 'BBC' is used as an abbreviation for 'British Broadcasting Corporation'

412,014 Issue 1 May 1983

Written and designed by Baddeley Associates, Cambridge

© Copyright Acorn Computers Limited 1983

Neither the whole or any part of the information contained in, or the product described in, this manual may be adapted or reproduced in any material form except with the prior written approval of Acorn Computers Limited (Acorn Computers).

The product described in this manual and products for use with it, are subject to continuous development and improvement. All information of a technical nature and particulars of the product and its use (including the information and particulars in this manual) are given by Acorn Computers in good faith. However, it is acknowledged that there may be errors or omissions in this manual. A list of details of any amendments or revisions to this manual can be obtained upon request from Acorn Computers Technical Enquiries. Acorn Computers welcome comments and suggestions relating to the product and this manual.

All correspondence should be addressed to:-

Technical Enquiries
Acorn Computers Limited
Fulbourn Road
Cherry Hinton
Cambridge
CB1 4IN

All maintenance and service on the product must be carried out by Acorn Computers' authorised dealers. Acorn Computers can accept no liability whatsoever for any loss or damage caused by service or maintenance by unauthorised personnel. This manual is intended only to assist the reader in the use of the product, and therefore Acorn Computers shall not be liable for any loss or damage whatsoever arising from the use of any information or particulars in, or any error or omission in, this manual, or any incorrect use of the product.

## Contents

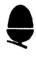

| Introduction                                                    | 4  |
|-----------------------------------------------------------------|----|
| Setting up the printer server                                   |    |
| Plugging in the printer server EPROM Setting the station number |    |
| Setting up the printer                                          | 10 |
| Using the printer server in the Econet                          | 1: |
| Starting up                                                     | 1: |
| Header and footer commands                                      | 13 |
| Printing from an Econet station                                 | 18 |
| Using the printer server as a normal computer                   | 20 |
| Glossary of terms                                               | 21 |
| Error messages                                                  | 22 |
| Service and support                                             | 23 |
| Index                                                           | 23 |

#### Introduction

A major advantage of Econet is that it allows several users on different BBC Microcomputers to have access to a central, and often expensive, resource such as a printer. To do this you modify one of the computers in the network into a printer server station, by plugging in a specially programmed EPROM, and this handles output to the printer from the others.

Users on all the terminals can print out on the Econet printer exactly as if they were using their own printers; by typing the instruction to print directly on their own keyboards. The printer server transmits the instruction to the printer and, as far as the user is concerned, the printer behaves exactly as it would if it were attached directly to each machine. The only difference is that the facility is shared, and once one user is printing out the others have to wait until that piece of printing is finished.

Any computer on the network can also have its own printer attached and the user can choose whether to use this or the network printer.

#### This guide explains how to

- plug in the EPROM and turn the micro into a printer server
- tell the system which type of printer it is using
- set up headers and footers for the data you print out
- control printing from an Econet station
- use the printer server as a computer when it is not printing.

You will also need to look at the BBC Microcomputer System User Guide and the other guides which come with the Econet system.

#### \*HELP

To check that the new EPROM is working, switch on the computer:

Screen:

**BBC Computer 32K** 

**Econet Station 235** 

Basic

>

Type:

\*HELP[RETURN]

Screen:

**Printer Server 1.00** 

NFS 3.34 OS 1.20

This tells you that the printer server EPROM is correctly fitted. There also appear on the screen details about the other ROMs in the machine.

If you do not get this message check that the EPROM is properly plugged in and try again. The most likely fault is that one of the pins has been bent under. If so, contact your dealer.

#### Setting up the printer

Your computer is now ready to work as a printer server. Plug in your printer selecting either the Centronics Parallel or the RS423 connecting port. Chapter 38 of the BBC Microcomputer System User Guide describes in detail how to connect both types of printer and the commands you need to use with them.

Until you have keyed in certain commands to activate the printer server in the network the printer should work in the usual way as a local printer. Switch on and check that the printer is working properly by typing [CTRL]B followed by some characters on the keyboard. The characters should be printed out, showing that the printer is working correctly.

NOTE: once you've activated the printer service using the command \*PSERV (see page 12) the printing facility can only be used by other stations on the network. You cannot print from the printer server directly.

The printer server is now ready to be activated.

## Using the printer server in the Econet

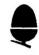

There are certain commands which you need to use to control printing through the Econet.

Used on both the printer server and other stations:

\*FX5, <number>
identifies the printer connection. At the station it also tells the computer to send its output to the printer server.

Used only on the printer server:

#### \*PSERV

this activates the printer server and identifies the make of printer.

\*PRE \*BANNER \*POST \*ENDTEXT \*NOBANNER these control the text which is printed at the start and end of each piece of output from other Econet stations.

Used only on other stations:

#### \*PS <server number>

this is used at the station to select the required printer server if there is more than one. The initial value is 235 by default.

#### Starting up

Each time you switch the printer server on, or it is reset, you need to activate it and key in the required header and footer text and controls.

#### \*FX

Each time you switch on the printer server it will assume the printer server printer is attached to the Centronics interface. If you are using the RS423 port you must tell the computer using the \*FX command.

Type: **\*FX5,2[RETURN]** for the serial RS423 output.

Once you have changed this setting it will remain in force until another \*FX5 is entered or the computer is reset.

You may also have to set the printing data rate (baud rate) to that appropriate for your printer. How to do this is described in the BBC Microcomputer User Guide, which also describes the printer port selection in detail on page 423 and in Chapter 38.

If you wish to change printers and use the Centronics parallel interface

#### Type: \*FX5,1[RETURN]

You can use the Econet printer server with the full range of printers that are available for the BBC Microcomputer.

NOTE: you may have two printers connected to the printer server, possibly a dot matrix and daisy wheel printer, using the two different output ports. Use the \*FX command to select which one the printer server is to use. You cannot carry out this selection at the other stations.

#### \*PSERV

Typing \*PSERV starts the printer server program and prepares it to accept output from other stations.

You can add to the command a number which tells the computer which make of printer is attached to it. This facility has been included to pre-program the printer server to be aware of certain features of the most commonly used printers, such as which control codes give you large or bold characters.

#### The printer codes are

- for the Olivetti JP101 printer
- 2 for the Epson MX-80 and FX-80 printers
- 3 Walters Microsystems WM2000
- 4 Mannesmann Tally MT180
- 5 Mannesmann Tally MT140
- 6 MPG994

To use these codes

Type: \*PSERV < number > [RETURN]

**EXAMPLE:** 

for the Epson printer

Type: \*PSERV 2[RETURN]

If you do not use these number codes the machine will use the default setting as described on the next page, unless you alter it using one of the other commands.

#### Header and footer commands

When you send (printed) output to the printer server from an Econet station it will print some text to identify the station. You can alter this text to contain a useful message which will appear at the top of all output.

You may use the following commands to set up strings of stored characters which will be used every time printing is done on the Econet. This is useful to identify work produced by, for example, a single class in a school, or to put the date on to the top of all printing done on a particular day.

You type the commands followed by a string of text and control characters and these remain in memory until the commands are used again. The control characters depend on the printer you are using and allow you to choose, for example, bold type, underlining and large characters in your heading, or banner. Check your printer manual for the correct control characters to use.

If you wish to use a complicated header and do not want to have to set it up every time, you could program one of the function keys on the printer server to carry out these commands automatically. How to program the function keys is explained on page 141 of the BBC Microcomputer System User Guide.

NOTE: the instructions keyed in using these commands apply only to the banners; special treatment in the text sent from the user station is controlled by each user when typing in the text at the station.

#### \*PRE \*BANNER \*POST

These define the strings included in the headers which appear at the beginning of each piece of printing. They can only be typed in on the printer server keyboard, not at the user stations.

To use them type:

- \*PRE <string> [RETURN]
  to set the control codes before the banner
- \*BANNER <string> [RETURN]
  to set the text to be printed in the banner. The text can
  be up to 64 characters long, and can include control
  codes.
- \*Post <string> [RETURN] to set the control codes after the banner.

The header text command, therefore, takes the form

<\*PRE string> <\*BANNER string>
\*\*Station <number>\*\* <\*POST string>

The default settings for these commands are

\*PRE string = nothing

\*BANNER string = \*\*[space]Econet[space]

\*POST string = carriage return line feed

In addition the number of the station from which the output is coming is printed after each banner, so that the default banner might look like

\*\* Econet \*\* Station 123 \*\*

NOTE: the default strings are changed automatically by any code you typed after \*PSERV to identify the printer type. (See the table on page 17.)

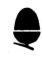

To insert control characters into any of the printer server text strings use the ! convention. This is explained in Chapter 25 of the BBC Microcomputer System User Guide. Type a ! before the relevant control character, for example

M for carriage return

IJ for line feed

L for form feed

if for escape, which many printers use to identify control sequences.

NOTE: the appearance of the ! and [ characters on the screen depends on the mode your machine is running in. In mode 7 the ! appears as !! and the [ as €.

#### Examples of headers

1. If you do not use the \*PRE and \*POST commands, but type

#### \*BANNER 21/3/83[space][RETURN]

this will produce the header for output from station 123 of

21/3/83 \*\* Station 123 \*\*

2. If you are using an Olivetti JP101 printer, double size characters are already set by \*PSERV 1 so the above example will come out in double size.

Type: \*PRE ":[\*1" = turn underlining on \*POST ":[+:M:]" = turn underlining off and print a new line.

This replaces the old \*PRE and \*POST settings, but not \*BANNER, to give a header like

#### \*\* Econet \*\* Station 243 \*\*

3. If you are using an Epson MX-80 or FX-80 printer, type

\*PRE "IN" = large characters

\*BANNER "Chemistry Class 111AiMiJiMiJ
<5 spaces> 21 3 83 <5 spaces> "[RETURN]

to give a banner like

#### Chemistry Class IIIA

#### 

NOTE: There is no need for \*POST since !M turns off the large characters.

#### \*ENDTEXT

This is used for text which appears at the end of each piece of work, and often includes line and form feeds to position the next piece of work satisfactorily on the page. You can include up to 64 characters in the footer.

The default setting for \*ENDTEXT depends on the number you keyed in after using \*PSERV, that is, it depends on the printer being used. (See the table on page 17.)

#### Examples of footers

If your printer will carry out a form feed, that is move straight to the start of the next new page, typing

#### \*ENDTEXT | L [RETURN]

will print a form feed at the end of each station's output.

#### \*ENDTEXT \*\*\* END OF OUTPUT \*\*\* |M|M|M|M

will print the following footer on a printer which will do automatic line feeds.

#### \*\*\* END OF OUTPUT \*\*\*

followed by five new lines.

The footer is printed after the station user types in [CTRL]C to tell the printer server that all the text has been printed. This is explained on page 18.

## Values of \*PRE \*BANNER \*POST and \*ENDTEXT for different printers

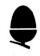

The following table shows the strings which are automatically used for these commands when you add an argument (number) to \*PSERV.

| · Qu | Printe Mate                       | .PRE            | · HATTHER | . Post        | •EMITEX!        |
|------|-----------------------------------|-----------------|-----------|---------------|-----------------|
| 0    |                                   | E .             | **ECONET  | lMIJ          | :L              |
| 1    | Olivetti<br>JP101                 | ;[3 <b>:</b> [' | **ECONET  | [4][%]M]]!M]] | 10<br>linefeeds |
| 2    | EPSON MX-80<br>& FX-80            | !N              | **ECONET  | iTiMijiMij    | iL              |
| 3    | Walters<br>Microsystems<br>WM2000 | <b>!</b> [10    | **ECONET  | i[iNiMiJiMiJ  | ¦L              |
| 4    | Mannesmann-<br>Taily MT180        | l[[Ow           | **ECONET  | ![[4wlM       | ¦L _            |
| 5    | Mannesmann-<br>Tally MT140        | !N              | **ECONET  | :OIJ:M        | ¦L              |
| 6    | MP1 99G                           | ![:N            | **ECONET  | MIO!]         | ¦L              |

#### \*NOBANNER

Use this command if you wish to remove the banner completely from your printing. For example, if you were using the Econet to print out a series of letters or forms you would not wish to have the station number printed at the top of each. To remove the banner type

#### \*NOBANNER [RETURN]

When you want to start printing the banner again use \*BANNER to set it up afresh.

#### Printing from an Econet station

Once the printer server is activated each station uses it exactly as it would its own printer, except that you may sometimes have to wait if another station is printing out. To select the printer server, rather than a local printer, use the command \*FX; and \*PS if there is more than one printer server in your network.

1. If there is more than one printer server you must first tell the computer which one you wish the output to go to. If you are using the printer server with the default number, 235, this is not necessary, but if you wish to select another printer server

type: \*PS <number> [RETURN]

where number is the printer server number. (See page 9.)

NOTE: this is loaded from the file server as a command program so you must be logged on to a file server to use it. (See the manual which came with your Econet system.)

If there is only one printer server you do not need to use this command at all.

2. The first time you use the printer server after your station has been switched on the computer needs to know that you wish to output to the printer server printer, not a local printer.

Type: \*FX5,4 [RETURN]

to select the printer server printer. You will also have to use this command after the machine has been "hard reset" using [CTRL] and [BREAK], or after a "Not Listening" or "No Reply" message.

3. When you are ready to print out

press: [CTRL]B

printing will begin automatically, starting with the header text, followed by anything displayed on the screen after you pressed [CTRL]B. If someone else on the network is already using the printer you will see the error message

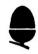

#### **Not Listening**

on your screen after a 30 seconds delay. If this happens wait and try again. Or save your work on disc and print it out when the printer is free later on.

NOTE: you can also use the control VDU2 instead of [CTRL]B if you are working in Basic.

BBC Microcomputer local printing facilities such as \*FX6 and VDU1 will operate over the network exactly as if you were using a local printer.

4. When printing is complete

press: [CTRL]C

to tell the printer you have finished and print the footer text.

NOTE: you can also use the control VDU3 instead of [CTRL]C if you are working in Basic.

5. If you do not press [CTRL]C and remain linked up to the printer server you will prevent anyone else from using it. For this reason if you do not print anything for 30 seconds at any time after you have pressed [CTRL]B the printer server will become available for someone else to use. If after this, someone at another station presses [CTRL]B you will lose control of the printer and it will print the text set up using \*ENDTEXT.

If you then try to print you will see the Not Listening message.

To continue printing after this has happened you will have to start again by pressing [CTRL]B.

If no one else presses [CTRL]B you can carry on printing as normal.

## Using the printer server as a normal computer

The printer server is an ordinary BBC Microcomputer with some extra features, so that it can be used in the normal way, and as an Econet user station, before you activate it as a printer server in the network. After this has been done, however, if you want to continue to use the printer server as a station you have to take certain precautions.

- 1. NEVER press [BREAK] at any time. This will interrupt its function as a printer server and clear any instructions it is following, such as headers and footers. It will also stop the printing which is taking place when the [BREAK] key is pressed. [BREAK] deactivates the printer server and you have to start up again.
- 2. You cannot print from the printer server itself while it is activated, except by filing to disc and printing from another station.
- 3. If you are programming you should be aware that
- the printer server uses two pages (512 bytes) of memory, so that the values of PAGE and OSHWM are raised accordingly
- the printer server intercepts the EVENT vector so that your program should not use this or disable/enable any events
- the RS423 at baud rate 19200 should not be used as its performance is degraded by the processor time required by the printer server.
- 4. If your Econet EPROM is issue 3.34 you should not use a local disc system (BBC microcomputer DFS). If the issue is 3.35 or above, then a local disc system may be used.

#### Glossary of terms

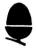

#### **Control characters**

characters which are not printed, and which cause the printer to perform special tasks, such as carriage return and graphics

#### Default

a setting or value given automatically until it is altered from the keyboard

#### **EPROM**

erasable programmable ROM

#### Footer

text which can be printed at the end of each item printed via the printer server

#### Header

heading which can be given to each item printed via the printer server

#### Local printer

printer attached directly to the Econet stations, not accessed by the printer server

#### ROM

read only memory

#### String

a list of characters and control codes which can be enclosed in quotes, and can be used with a command.

#### Error messages

The printer server produces the following messages.

At the printer server:

Too long

169

You have used too many characters in either your \*PRE, \*BANNER, \*POST, or \*ENDTEXT strings.

The limits are:

\*PRE

30

\*BANNER

64 characters

\*POST

64

**\*ENDTEXT** 

64 characters

Wrong printer type 170

You have given a code, or argument, to the \*PSERV command which is invalid.

Bad string

253

You have used mismatched quotes, such as \*BANNER "ABC

At the user station:

**Not Listening** 

162

The station cannot connect to the printer, because it is already being used, hasn't been started properly, or isn't present at all.

No Reply

165

The printer server has been stopped during printing, probably by someone pressing [BREAK] on the printer server keyboard.

## Service and support

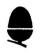

If you have any problems with setting up or running the printer server, or need any advice, contact one of the following:

A dealer from the national network of Acorn approved dealers (see your dealer list).

Acorn Computers Limited, Technical Enquiries, Fulbourn Road, Cherry Hinton, Cambridge CB1 4JN

#### Index

| Activating the printer server             | 12                   |
|-------------------------------------------|----------------------|
| *BANNER<br>Banner design                  | 14<br>15             |
| Control Codes                             | 13-16, 21            |
| Damaged EPROM pins<br>Default<br>banner   | 10<br>14, 17         |
| *ENDTEXT<br>Error messages                | 16<br>22             |
| Footer Form feeds *FX                     | 13, 16, 19<br>15, 16 |
| Header<br>*HELP                           | 13<br>10             |
| Identifying the printer server Installing | 9, 18<br>5           |

| Line feeds<br>Local printer                 | 15, 16<br>20, 21 |
|---------------------------------------------|------------------|
| *NOBANNER<br>No reply                       | 17<br>22         |
| Not Listening                               | 19, 22           |
| Plugging in                                 |                  |
| the printer server EPROM                    | 5                |
| the printer                                 | 10               |
| *POST                                       | 14               |
| *PRE                                        | 14               |
| Printer codes                               | 17               |
| *PS                                         | 18               |
| *PSERV                                      | 12               |
| Removing the banner                         | 17               |
| Restrictions on using the printer server    | 20               |
| Selecting the printer port                  | 10, 18           |
| Station number Printer server               | 9                |
| Selecting from more than one printer server |                  |
| Setting up                                  | 9                |
| String                                      | 21               |
| Testing the printer server                  | 10               |
| Types of printer                            | 17               |
| Unscrewing the case                         | 5, 6             |
|                                             |                  |

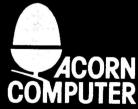

Acorn Computers Limited, Fulbourn Road, Cherry Hinton, Cambridge CB1 4JN, England

Printed by Saunders & Williams (Printers) Ltd, Croydon, Surrey

## Guarantee

This equipment is guaranteed by Acorn Computers Limited ("ACORN") against mechanical and electrical defects subject to the conditions set out below.

#### Note

This guarantee shall be effective only if the guarantee card is duly completed in accordance with the instructions set out on the reverse side.

Items which by their nature or design have only a restricted life are not guaranteed beyond such life.

#### Period of validity

This guarantee shall be valid for a period of 12 months from the date of purchase.

#### Other conditions

- 1 This guarantee is personal to the original purchaser, is not transferable and shall not be valid unless the equipment was purchased from ACORN or from an approved ACORN supplier.
- 2 This guarantee will be invalidated if the equipment is misused or damaged or is modified in any way without the written consent of ACORN or if any original component or accessory has been replaced by any component or accessory of a type not recommended or approved by ACORN, or if operated other than in accordance with the User Guide.
- 3 Any claims made under this guarantee must whenever possible be made through the supplier from whom the equipment was originally purchased. If this is not possible a claim may be made to any other approved ACORN supplier appointed by ACORN to service the equipment (a list of whom can be supplied on application). This guarantee together with proof of the date of purchase must be produced when any claim is made. Any costs of carriage to and from the supplier must be paid by the purchaser.
- 4 If ACORN agrees with the supplier that the equipment should be forwarded to ACORN for repair then ACORN will arrange for collection and return of the equipment at no charge. In all other cases the supplier will be responsible for effecting any necessary repairs in accordance with ACORN's service policy. Any repairs under this guarantee will be carried out at no cost to the original purchaser.
- 5 If any equipment returned is found to comply with its published specification ACORN reserves the right to charge a reasonable fee for testing the equipment and for return carriage.
- 6 The liability of ACORN under this guarantee shall be limited to the cost of repair or complete replacement (at ACORN's discretion) of equipment which proves to be defective.
- 7 ACORN does not accept responsibility for any loss or damage during transit to or from the supplier or ACORN, but every effort will be made to investigate complaints of loss or damage if these arise.

THIS GUARANTEE DOES NOT AFFECT OR PREJUDICE THE PURCHASER'S STATUTORY RIGHTS.

Acorn Computers Limited Fulbourn Road Cherry Hinton Cambridge CB1 4IN

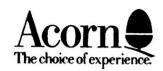

## Guarantee (Valid in U.K. only)

## **GUARANTEE PROCEDURE**

To claim under this guarantee, proof of the date of purchase is required. To simplify this procedure please note the following:

- 1. For your own information please complete the sections below by inserting the model number, the serial number, the date of purchase, the name and address of your supplier and your own name, address and signature. If you purchased the equipment by mail order please also include your invoice or reference number.
- 2. This card should be produced together with any additional proof of the date of purchase which may be required (such as invoices, delivery notes, etc.) to support any claim under the guarantee. The claim procedure is set out on the reverse side of this card.

#### TO BE RETAINED BY THE CUSTOMER

| Model/Invoice/Ref. no. | Serial no. | Date of purchase     |
|------------------------|------------|----------------------|
| Supplier               |            |                      |
| Address                |            | Address              |
|                        |            | -                    |
|                        |            | Customer's signature |